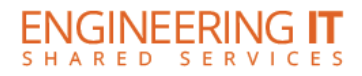

# **Siebel Center 2244**

### **Turning the System On**

- Press the **[OK]** button once.
- You will now be asked to choose a source that you would like to use, and select a source to have the projector and display turn on

**Note: The system must be turned on before sources can be selected.**

### **Using the Brio Presenter**

- If the Brio Presenter is not already selected, press the **[Wireless]** button on the control panel.
- To connect your device to the Brio, follow the instructions presented on the screen.

### **Using a Laptop**

- Connect your laptop to the end of the HDMI or VGA cable that is not connected to the input panel.
- Select the **[Credenza]** or **[Table Inputs]** button on the control panel, then select either **[HDMI]** or **[VGA]** buttons corresponding to the cable used to connect the laptop.

**Note: Depending on your laptop model, you may need an adapter. Adapters can be borrowed on short term loan (4hrs.) from an Engineering IT Help Desk.**

## **Turning the System Off**

- Press the **[Off]** button once.
- The buttons will flash for 30-90 seconds as the system shuts down.

(217) 333-1313 [engrit-av@illinois.edu](mailto:engrit-av@illinois.edu) [http://it.engrineering.illinois.edu](http://it.engrineering.illinois.edu/)